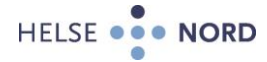

## **Radiologi rekvirering**

- 1. Huk av for at du vil rekvirere en radiologisk undersøkelse Radiologi
- 2. Det regionale tilbudet ved sykehusene blir synlig til ventste
- 3. Velg den eller de undersøkelser du ønsker å bestille
- 4. Velg deretter hvor undersøkelsen skal utføres\*
- 5. Klikk på klokken i midtfeltet for å angi hastegrad\*\*
- 6. Når feltet for kliniske opplysninger er fylt ut, kan du sende rekvisisjonen ved å trykke på pilen «Sendt til sykehus» \*\*\*VIKTIG
- 7. Revisisjonen er nå sendt

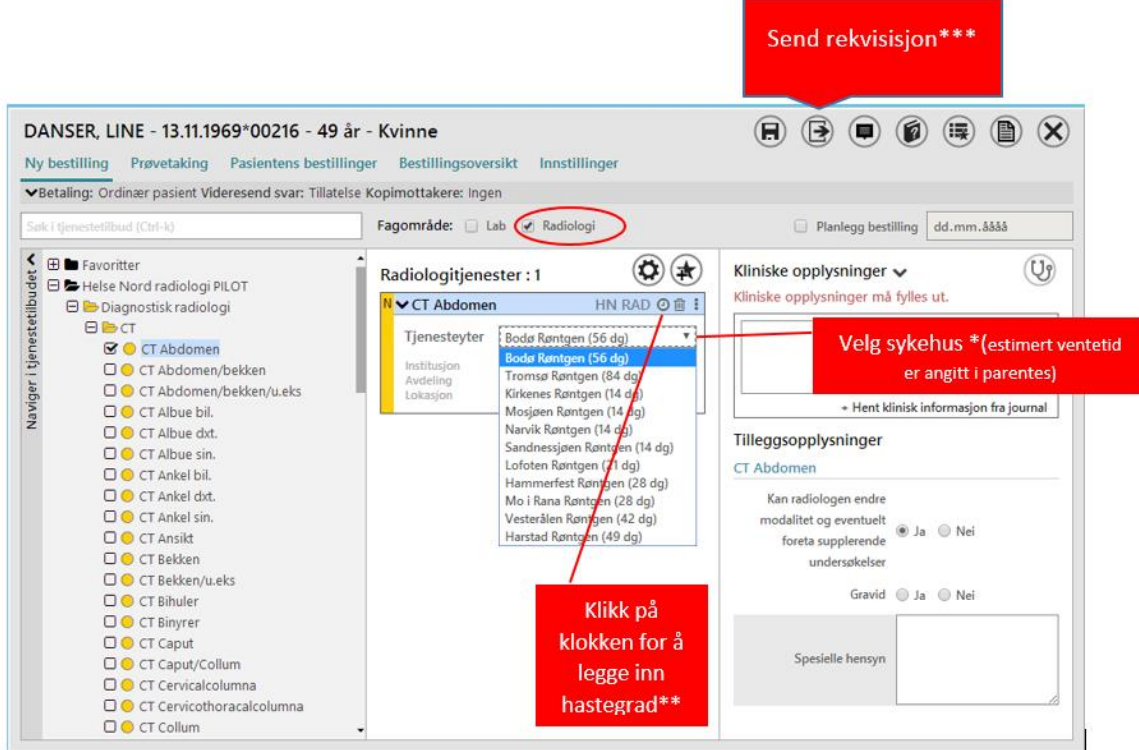

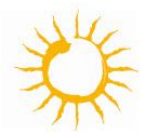

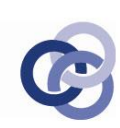

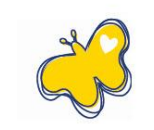

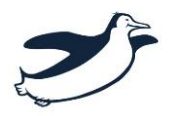

 Mail: Majbrit.kragh@helsenord.no Tlf: 77 78 48 65 mobil 416 60 153

Utarbeidet av MRK. Oppdatert 09.10.18 Ved spørsmål kontakt: Majbrit Kragh,